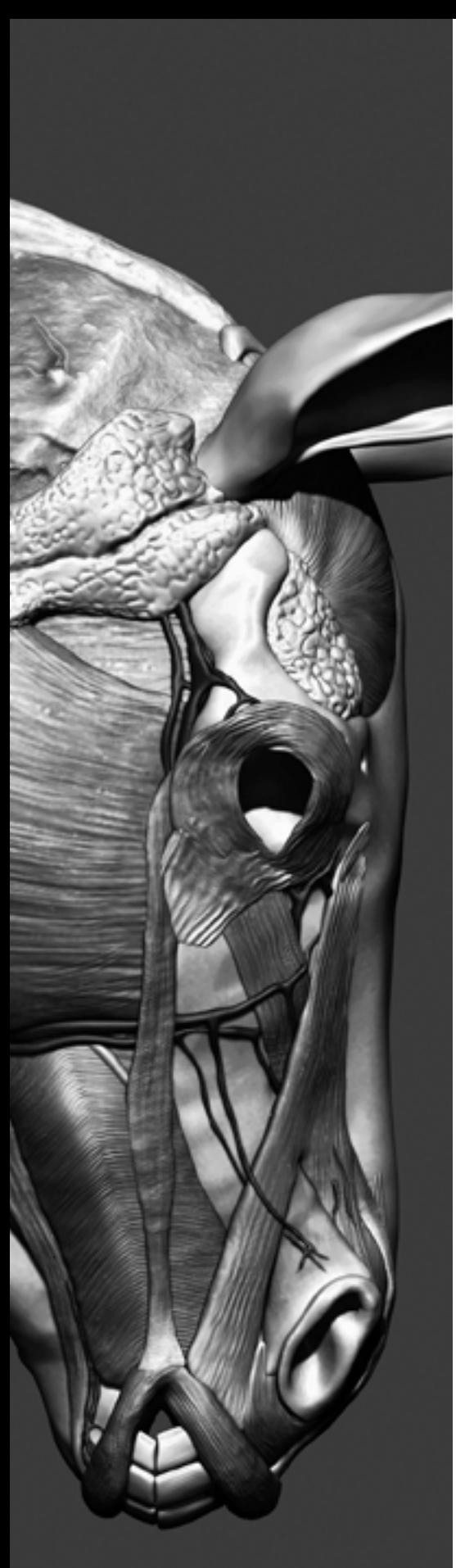

# Investigación / Research

Intervención (ISSN-2448-5934), enero-junio 2019, año 10, núm. 19: 64-76.

DOI: 10.30763/Intervencion.2019.19.209 **Postulado/Submitted:** 13.03.2018 **• Aceptado/Accepted:** 15.10.2018 **• Publicado/Published:** 06.05.2019

# Anatomía animal. Técnicas digitales para la reconstrucción escultórica de la apariencia original de un modelo de cera del siglo xix

Animal Anatomy. Digital Techniques for the Sculptural Reconstruction of the Original Appearance of a Wax Model of the 19<sup>th</sup> Century

# Óscar Hernández-Muñoz

Departamento de Diseño e Imagen, Universidad Complutense de Madrid (ucm), España oscarhernandez@ucm.es

# Alicia Sánchez Ortiz

Departamento de Pintura y Conservación-Restauración, Universidad Complutense de Madrid (ucm), España alicisan@ucm.es

# Paris Matía Martín

Departamento de Escultura y Formación Artística, Universidad Complutense de Madrid (ucm), España parismat@ucm.es

# Resumen

Para esta investigación se ha empleado una combinación de fotogrametría, modelado digital e impresión 3D como apoyo para la puesta en valor de un modelo anatómico animal, escultura de bulto redondo creada en el siglo xix, perteneciente al Museo Veterinario Complutense, Universidad Complutense de Madrid (ucm) (España), cuya integridad original estaba comprometida como consecuencia de la amputación completa de su cabeza. La ausencia de fragmentos originales y la inexistencia de fuentes documentales, visuales o escritas que justificasen una anastilosis, llevó a plantear una solución alternativa en la que primara el respeto al original como "ruina", a la vez que contribuyera a una mejor comprensión de sus valores funcionales perdidos. Gracias a la metodología utilizada, se minimizó la manipulación de la obra y fue innecesaria la aplicación de sustancias químicas durante la fase de registro. El modelo digital elaborado se ha compartido a través de internet, lo que contribuye a su difusión.

# Palabras clave

ceroplástica; fotogrametría; técnicas digitales; impresión 3D; conservación; siglo xix

## Abstract

A combination of photogrammetry, digital modeling, and 3D printing was used as support for this RESEARCH to enhance an anatomical animal model, round bulge structure from the  $19<sup>th</sup>$  century, belonging to the Complutense Veterinary Museum, *Universidad Complutense de Ma*drid (UCM) (Spain), whose original integrity was compromised as consequence of the complete removal of its head. The absence of original fragments and the inexistence of documentary, visual, or written sources that justified an anastylosis led to posing an alternative solution in which respect for the original as a "ruin" prevailed, and in turn contributed to a better understanding of its lost functional values. Thanks to the methodology used, the manipulation of the work was minimized and the application of chemical substances during the registry phase was unnecessary. The digital model developed has been shared through internet, which contributes to its dissemination.

# Keywords

wax sculpture; photogrammetry; digital techniques; 3D printing; preservation;  $19<sup>th</sup>$  century

## Introducción

Se crearon, con fines didácticos y diferentes materiales (cera, papel maché, madera, escayola),<br>multitud de modelos anatómicos que tuvieron gran imse crearon, con fines didácticos y diferentes mamultitud de modelos anatómicos que tuvieron gran importancia para la transmisión del conocimiento científico debido a la imposibilidad en aquella época de conservar los cadáveres, especialmente en temporadas de calor. Muchas de esas figuras, de gran virtuosismo e innegable valor artístico, están actualmente en museos universitarios nacionales e internacionales. La Universidad Complutense de Madrid (ucm), en España, cuenta con un rico y singular patrimonio, reflejo de los conocimientos y de la metodología didáctica seguida a lo largo de su historia por sus docentes. Son destacables las colecciones procedentes de la transformación del Real Colegio de Cirugía de San Carlos, en la Facultad de Medicina, que se conservan en el hoy Museo de Anatomía "Javier Puerta", cuyos modelos en cera policromada, creados en el siglo xviii, son su máximo exponente (Sánchez, Del Moral y Micó 2012). El Museo Veterinario Complutense tiene en sus fondos una cantidad importante de esculturas elaboradas en el gabinete de la Real Escuela de Veterinaria, datadas entre finales del siglo xviii y principios del xix, entre las que se encuentra la obra seleccionada como caso de estudio (Sánchez de Lollano y Sánchez 2018). Estos artefactos, representativos del ingenio humano y magistrales desde el punto de vista tecnológico y artístico, permitieron difundir los avances científicos al aunar el conocimiento y la práctica que caracterizaba la nueva ciencia empírica de la Ilustración con las técnicas procedimentales desarrolladas en los talleres escultóricos (Sánchez y Micó 2014).

No obstante, diversos factores han contribuido al notable deterioro que dichas obras presentan hoy en día. Entre aquellos destaca la acción humana, ya que estos objetos se construían como herramientas de apoyo docente y, por lo tanto, debían ser manipulados por los estudiantes, aunque también han influido, en buena medida, los agentes medioambientales desfavorables, unidos a condiciones de exposición y almacenaje no siempre adecuadas (Sánchez y Micó 2012). La restauración de este tipo de modelos artificiales de carácter científico tiene una especial dificultad cuando el material elegido por el escultor fue la cera, pues la fragilidad de ésta se incrementa con el paso del tiempo y muestra especial vulnerabilidad ante los agentes físicos y químicos utilizados en algunos de los tratamientos de reconstrucción volumétrica; a ello se suma la extraordinaria delicadeza de algunas estructuras anatómicas, como pequeños vasos sanguíneos, tendones y ligamentos.

Por este motivo, el conservador-restaurador debe considerar como una opción válida en la toma de decisiones la utilización de cualquier estrategia de intervención que minimice los riesgos de manipulación y evite la aplicación directa de sustancias químicas sobre la superficie escultórica. En un mundo cada vez más tecnificado, esos profesionales tienen que modificar sus metodologías de trabajo con el fin de adaptarse al cambio de paradigma generado por la sociedad del conocimiento. En este sentido, las tecnologías digitales, basadas en la fotogrametría y el escaneo láser, son potentes herramientas que ponen a su alcance nuevos modos de registro, documentación, diagnosis y conservación de los objetos que se han de preservar (Escriva y Madrid 2010).

Si bien los ejemplos de aplicación de las técnicas de digitalización 3D en el patrimonio escultórico son numerosos (Di Paola, Milazzo y Spataforac 2017; Happa *et al.* 2009), uno de los trabajos más interesantes y pioneros en la materia es el Proyecto Minerva, llevado a cabo por el Consiglio Nazionale delle Ricerche y el Instituto Nazionale di Ottica Applicata de la región Toscana, en Italia, cuyo objetivo se centró en recuperar la legibilidad perdida de la estatua de bronce conocida como la Minerva de Arezzo mediante la recolocación del brazo original dañado (Fontana *et al.* 2002). Sin embargo, el más conocido, por su repercusión mediática, ha sido el Stanford's Digital Michelangelo Proyect, en el que se utilizó el modelado numérico y la descripción geométrica 3D con ayuda del método de elementos finitos (fem, por sus siglas en inglés) para monitorizar y evaluar el daño provocado por la aparición de grietas en diferentes partes de la figura del David, estimando las tensiones mecánicas en vistas de su conservación (Callieri *et al.* 2004; Cignoni y Scopigno 2004). La restauración virtual posibilita, de igual modo, trabajar sobre una imagen clonada del objeto real para plantear diversas soluciones y valorar los resultados con anterioridad a la intervención directa. Esto es particularmente interesante en los casos de obras frágiles, que tienen superficies delicadas, construidas con estructuras complejas o que presentan zonas fragmentadas. Los métodos computacionales, combinados con la información cultural y científica, son herramientas de enorme utilidad, ya que con base en hallazgos documentados el conservador-restaurador puede usar programas informáticos para determinar las características geométricas de cada uno de los fragmentos, proceder a su recolocación exacta dentro del conjunto y visualizar cómo fue el objeto original. El desarrollo de metodologías de trabajo digitales contribuye a minimizar tanto los riesgos por manipulación directa como, considerablemente, los tiempos de trabajo (Escriva y Madrid 2010: 53). Un ejemplo significativo lo encontramos en la intervención efectuada durante 2010 en la Madonna de Pietranico, una escultura elaborada en terracota policromada durante el Renacimiento, gravemente dañada durante el terremoto de Aquila (Callieri, Dellepiane y Scopigno 2011; Arbace *et al.* 2013).

Con un muestreo óptico o con tecnologías digitales y a partir del estudio de las huellas o restos de policromía originales (analítica de pigmentos, macrofotografías, imágenes multiespectrales, entre otros) se pueden formular hipótesis de cómo fue el color de la pieza antes de su degradación material y recrearla virtualmente (Hess y Robson 2010; Pintilie 2011). En trabajos recientes se han combinado las técnicas de fotogrametría y modelado 3D con la realidad aumentada para, mediante el modelado digital, obtener con base en los datos extraídos de fuentes histórico-artísticas y de piezas conservadas de la misma época, la reconstrucción de la apariencia original de una escultura funeraria del periodo romano con graves pérdidas formales (Guerardini *et al.* 2018).

Por otra parte, cada vez más se tiende a incorporar la impresión 3D como una herramienta de enorme ayuda en los procesos de restauración, al posibilitar la reproducción a escala con procedimientos aditivos de facsímiles exactos de la obra o del objeto, con escasa o nula manipulación de estos y evitando el uso de materiales y productos habituales en las técnicas tradicionales de moldeo que pudieran conllevar interacciones químicas con el original (Cimino *et al.* 2018; Butnariu *et al.* 2013).

En cuanto a la aplicación de las tecnologías digitales 3D en colecciones ceroplásticas, al presente las aportaciones se han enfocado en la documentación con fines de preservación y difusión (Niquet y Mas-Barberà 2018), donde destaca el proyecto llevado a cabo por la Universidad de Stanford en colaboración con el museo de La Specola y la empresa Siemens para la digitalización completa de las figuras anatómicas de cera del siglo xviii (Brown 2017). Como antecedente directo de la actual contribución, los autores recurrieron a las metodologías alternativas basadas en la fotogrametría y el modelado 3D para, junto con ilustraciones y grabados contenidos en tratados anatómicos de la época, para reconstruir virtualmente las partes dañadas de una escultura obstétrica

del siglo xviii, perteneciente a la colección de ceroplástica del Museo de Anatomía "Javier Puerta" de la ucm y disponer de imágenes con su apariencia original de cara a la valoración de los resultados dentro de un proyecto de restauración (Hernández y Sánchez 2018).

En el presente estudio nos hemos centrado en la potencialidad de la fotogrametría para la reconstrucción escultórica. En concreto, se han aplicado de forma combinada diferentes técnicas digitales de registro volumétrico, modelado e impresión 3D al proceso de elaboración de la parte amputada a un modelo anatómico de cera perteneciente al patrimonio científico de la ucm, en concreto, la figura "Buche para el estudio de la miología" (número de inventario Museo Veterinario Complutense, MV-300) (Figura 1). Dadas las características del material constructivo y la delicadeza de las estructuras que componen la escultura, se optó por un abordaje integral que englobara múltiples procesos informáticos, gracias a lo cual se redujeron considerablemente los riesgos anteriormente descritos.

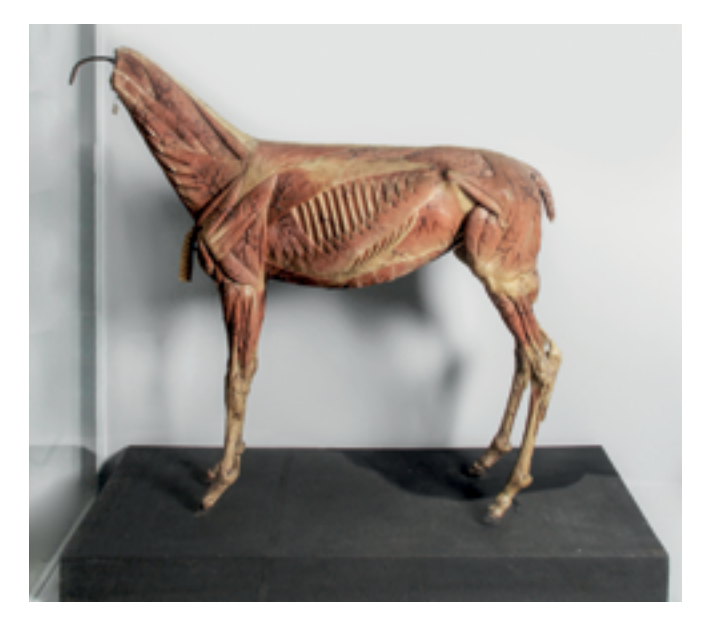

FIGURA 1. Modelo anatómico de cera "Miología de un buche" (Autor: Cristóbal Garrigó, s. xix. Museo Veterinario. Facultad de Veterinaria. Universidad Complutense de Madrid [ucm], España; Fotografía: María Victoria Legido García, 2017; cortesía: Universidad Complutense de Madrid [ucm], España).

La escultura seleccionada fue elaborada en 1830 por Cristóbal Garrigó a petición de los profesores que componían la junta de la Real Escuela de Veterinaria de Madrid, para exponerla en su gabinete anatómico. Según fuentes documentales de archivo consultadas, este ceroescultor comenzó a modelarla alrededor del mes de diciembre del año citado en el laboratorio de piezas de cera de la propia escuela (agucm 1830a: V01-034). Dada la complejidad técnica del modelo, contó con la ayuda de su entonces maestro en el arte de la ceroplástica, Pedro Pablo Sánchez Osorio; juntos prepararon seis moldes de yeso para obtener las correspondientes partes anatómicas

con pastas de cera policromadas e ir componiendo el conjunto (agucm 1830b: V01-051). Desconocemos la fecha exacta en la que lo concluyeron, aunque en enero de 1831 continuaban ocupados en resolver algunos de sus detalles plásticos (agucm 1831: V01-051). La escultura, de tamaño natural y bulto redondo, muestra el cuerpo completo de una cría de burro (*Equus africanus asinus*) con ausencia de piel para permitir la observación de la musculatura y del resto de estructuras anatómicas internas. El virtuosismo y la destreza con los que se resolvió este modelo artificial hicieron que desde el momento de su creación fuese un trabajo muy valorado por expertos en la materia, siendo posiblemente una de las mejores obras de Garrigó que se han conservado.

A pesar del enorme valor histórico y de sus innegables cualidades estéticas, esta escultura no ha superado bien el paso del tiempo. La falta de sensibilidad respecto del significado que encierra el patrimonio científico del pasado y la sustitución de los modelos artificiales elaborados con cera por otras técnicas didácticas más acordes con las nuevas maneras de enseñar la veterinaria, hicieron que la pieza quedase desprotegida y que acabase sufriendo un grave daño, al decapitarse al animal. Esta imprevista mutilación interrumpe por completo el valor didáctico que tuvo originalmente la figura y genera una importante distorsión. Con la finalidad de mejorar la comprensión de este modelo anatómico y contribuir a su preservación, se inició un proceso de investigación dirigido a localizar algún vestigio que posibilitase la reconstrucción de ese elemento perdido. Sin embargo, la gravedad del daño y la ausencia de cualquier fragmento original impidieron una aproximación analógica y llevaron a establecer una toma de decisiones en la que prevaleció la idea de no modificar el modelo anatómico. Se consideró como mejor opción elaborar una nueva cabeza por medio de tecnologías digitales que se expondría, con un propósito didáctico, junto a la figura original.

### Metodología

En primer lugar, se realizó una búsqueda de la información historiográfica que incluyó datos del autor, de la época, del método constructivo, de los materiales empleados y también del material gráfico que pudiera mostrar el aspecto original de la obra. Para ello se contó con la colaboración del director del Museo Veterinario Complutense.

Por otra parte, se analizó la figura de *Cabeza de caballo* (núm. de inventario Museo Veterinario Complutense, MV-670), realizada también por Cristóbal Garrigó, perteneciente a la misma colección ceroplástica, con el fin de estudiar el modo en que éste llevó a cabo el proceso escultórico y resolvió los detalles plásticos. Asimismo, se buscaron imágenes de modelos de cera similares que pudieran existir en otras instituciones para tratar de identificar patrones de representación comunes entre ellos que

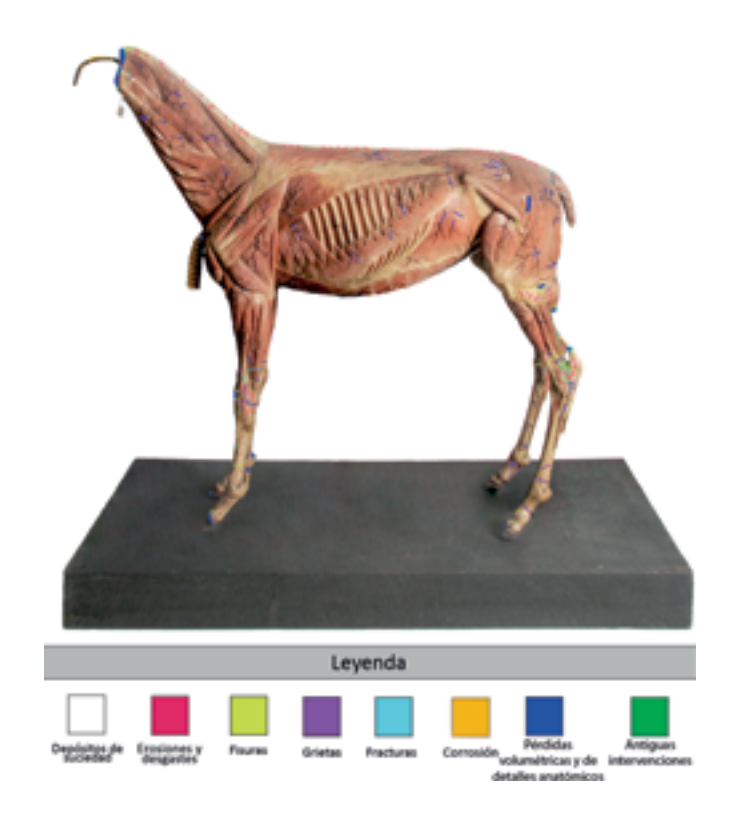

FIGURA 2. Cartografía de daños del modelo de cera en la que se identifican las diferentes alteraciones detectadas mediante un código de colores (Imagen: Emanuel Sterp y María Victoria Legido García, 2017; cortesía: Universidad Complutense de Madrid [ucm], España).

orientaran durante la elaboración de la parte anatómica desaparecida.

Se consultaron diferentes atlas y tratados de anatomía veterinaria, especialmente de anatomía de equinos (Barone 2000; Budras, Sack y Röck 2005; Sandoval 2000). Se localizaron en internet múltiples referencias gráficas de la anatomía osteomuscular de burro doméstico (*Equus africanus asinus*) que sirvieron de base para el modelado de la cabeza.

En el Museo de Anatomía Comparada de Vertebrados de la ucm, al no disponer de ningún cráneo de asno, se estudió, por su parecido con él, uno de caballo (*Equus ferus caballus*) de la colección de esqueletos y se realizó un registro fotográfico desde múltiples ángulos durante el desarrollo del proyecto.

Con el fin de profundizar en el conocimiento anatómico de las estructuras que se debían plasmar en la nueva pieza, se contactó con profesores del Departamento de Anatomía y Anatomía Patológica Comparada (Anatomía y Embriología) de la Facultad de Veterinaria, para valorar la posibilidad de presenciar la disección de la cabeza de un espécimen de *Equus africanus asinus*. No obstante, al no poder localizar ningún ejemplar de esta especie, se asistió finalmente a una práctica de disección de cabeza de caballo, en la que diferentes miembros de nuestro equipo recibieron asesoramiento acerca de las particularidades de la anatomía de los equinos, así como sobre las diferencias existentes entre ellos.

Se realizó una cartografía digital de la parte conservada del modelo en cera de la cría del burro para recoger por completo las patologías y localizar su ubicación; a cada uno de los daños existentes se le asignó un código de colores (Figura 2). Para elaborar este mapa de daños se hizo un registro fotográfico cabal del modelo con diferentes tipos de iluminación: luz difusa, polarizada, rasante y ultravioleta. Las fotografías se tomaron desde múltiples ángulos y encuadres, incluyendo planos generales y también parciales, mediante la macrofotografía de todos los detalles relevantes para el estudio, con especial atención a las zonas dañadas. Una vez identificados los daños existentes en el modelo, se plasmaron en el mapa con su correspondiente color.

Para determinar las estructuras anatómicas que debían elaborarse sobre la nueva cabeza, se realizó un estudio anatómico del resto del modelo por medio del cual se identificaron los planos musculares representados en su superficie y se determinaron las estructuras vasculares y glandulares. En esta fase se contó con la asesoría del director del Museo Veterinario Complutense y de profesoras del Departamento de Anatomía y Anatomía Patológica Comparada (Anatomía y Embriología) de la Facultad de Veterinaria; gracias a esa información se crearon varias ilustraciones de la cabeza, que reflejaron desde distintos puntos de vista las estructuras exactas que debían reproducirse. Estos dibujos se utilizaron como guía durante el proceso de modelado digital.

#### *Digitalización*

La siguiente fase del proceso consistió en el levantamiento fotogramétrico de la obra, incluidos el conjunto de la fi-

gura y los fragmentos conservados en su peana. Las series de imágenes del modelo, tomadas en formato raw desde múltiples puntos de vista con una cámara Canon EOS 5D Mark II y un objetivo Canon EF50mm f/1.4 USM, se revelaron en Adobe Camera Raw, donde se prestó especial atención a la reducción de brillos y sombras que aparecían sobre la escultura para lograr la máxima definición y fidelidad en relación con el original. El ordenador utilizado incorporaba un procesador Intel® Core*™* i7-6800k de 3.4GHz, con 64 GB de ram y una tarjeta gráfica con memoria dedicada de 8 GB. Los archivos, guardados en formato jpg, se procesaron mediante el programa informático Agisoft Photoscan Pro® 1.3, con lo que se realizó el levantamiento fotogramétrico del modelo. Se utilizaron los ajustes de máxima precisión tanto para la alineación de las fotografías como para la creación de la nube densa y la malla 3D definitiva, con lo que se obtuvo un modelo tridimensional de alto grado de detalle, con 20 millones de polígonos (Figura 3). Gracias a este método digital, en lugar de crear un molde del extremo fracturado del cuello para obtener una copia de tamaño real, se registraron su volumetría y sus diversas estructuras con gran precisión, lo que evitó tanto la aplicación de agentes químicos sobre la figura como, por consiguiente, cualquier riesgo de daño durante el proceso. Hay que resaltar que la escultura, al estar construida por capas superpuestas de pastas de cera policromadas, aunado al delicado estado de conservación que presentaban algunas partes por falta de cohesión entre ellas, además de mostrarse muy quebradizas —principalmente en las zonas circundantes al corte provocado en el cuello—, la operación de desmoldeo hubiera podido producir fácilmente lascados o desprendimientos del material céreo original, por lo que el procedimiento empleado resultó de gran utilidad en la práctica.

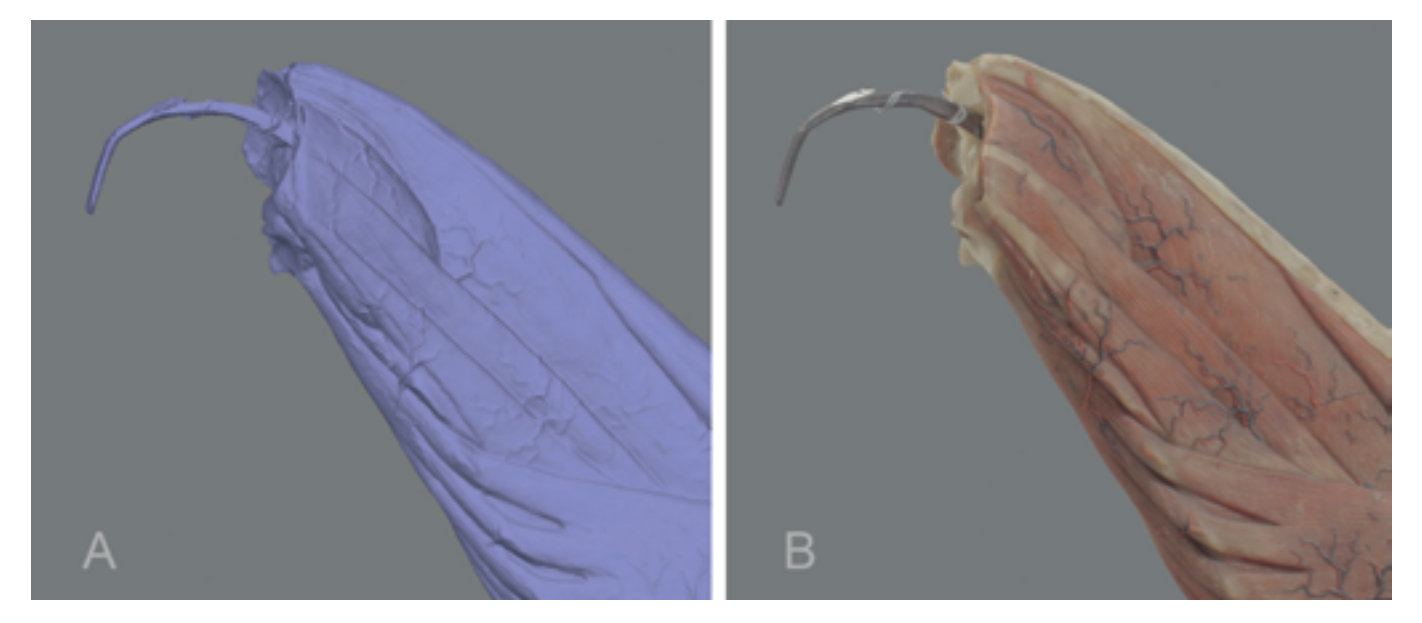

FIGURA 3. *A*) Detalle de la región cervical del modelo 3D obtenido por fotogrametría de la escultura en cera; *B*) Vista de la misma área del modelo 3D una vez aplicada la textura fotográfica sobre la malla 3D (Imágenes: Óscar Hernández-Muñoz, 2017; cortesía: Universidad Complutense de Madrid [ucm], España).

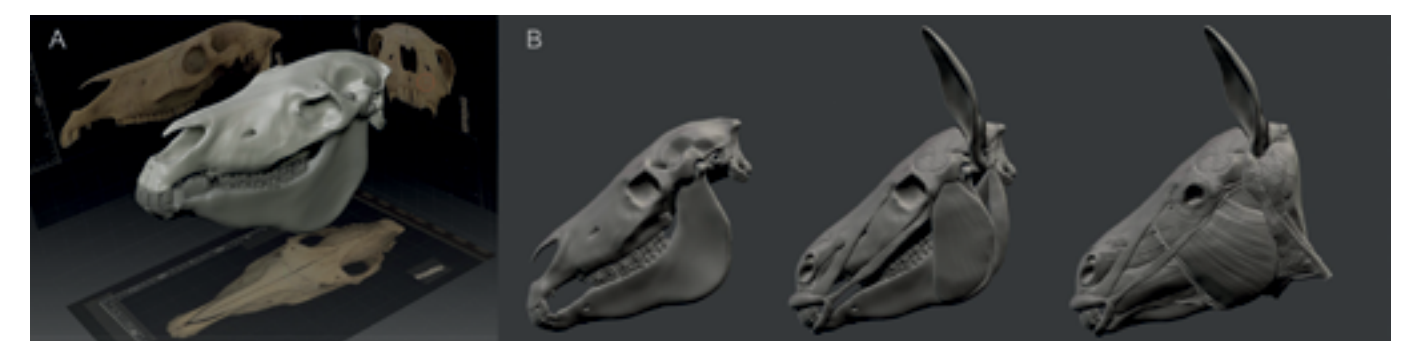

FIGURA 4. *A*) Utilización de fotografías de las vistas frontal, lateral y superior de un cráneo de *Equus africanus asinus* como imágenes de referencia en ZBrush® 4R8 para modelarlo con precisión mediante herramientas de escultura digital; *B*) Proceso de modelado 3D de la cabeza de asno (Imágenes: Óscar Hernández-Muñoz, 2017; cortesía: Universidad Complutense de Madrid [ucm], España).

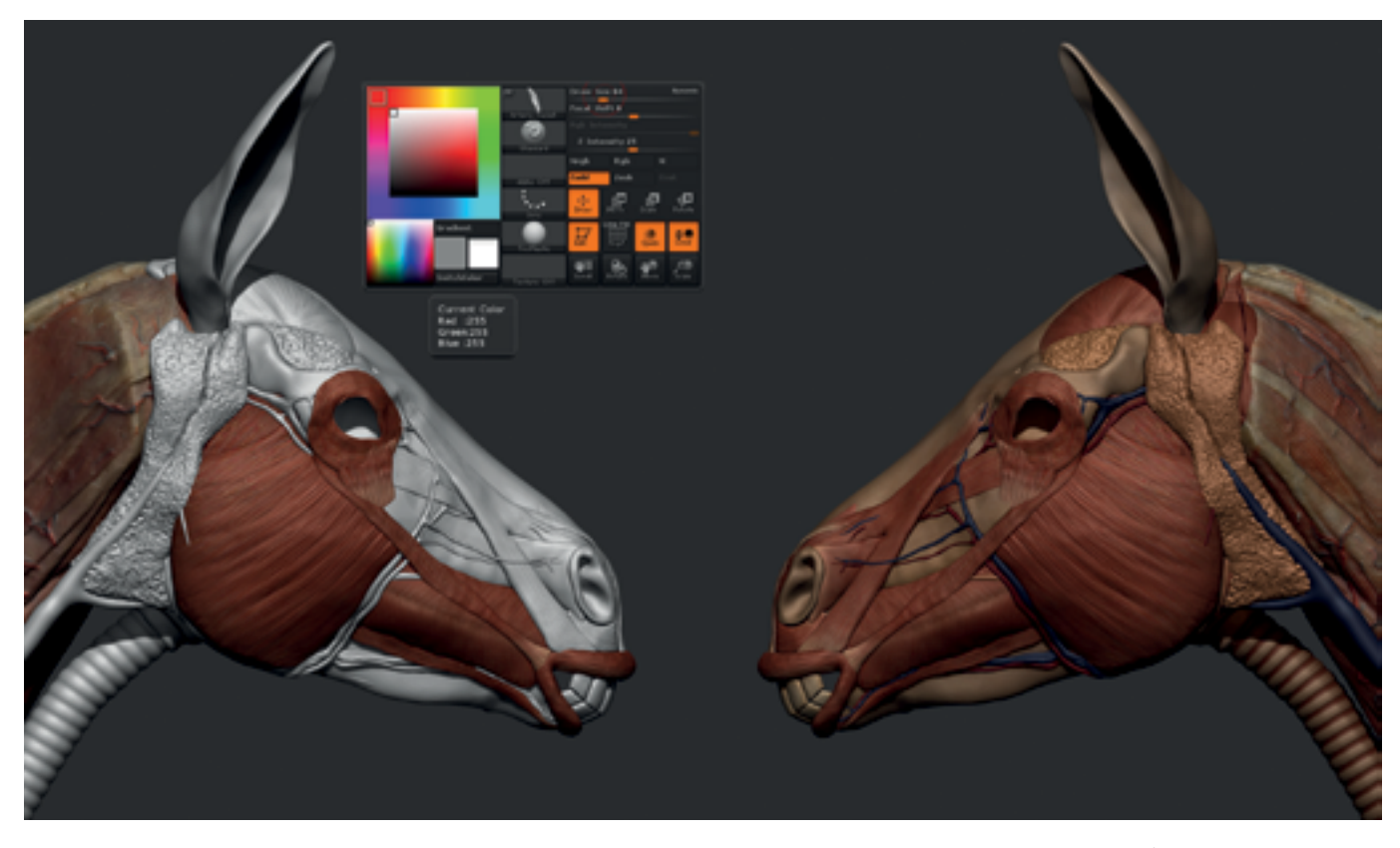

FIGURA 5. Pintura digital de las estructuras de la cabeza en el modelo virtual utilizando el programa ZBrush® 4R8 (Imagen: Óscar Hernández-Muñoz, 2017; cortesía: Universidad Complutense de Madrid [ucm], España).

#### *Recreación virtual*

El modelo 3D generado por fotogrametría se importó a un programa de modelado orgánico digital: Pixologic ZBrush® 4R8, donde se recrearon virtualmente las partes dañadas o ausentes mediante herramientas de escultura digital. En primer lugar, se modeló el cráneo utilizando como referencia fotografías de las vistas frontal, lateral y superior del de un ejemplar de *Equus africanus asinus* y posteriormente se fue creando de dentro hacia fuera el resto de las estructuras musculares, vasculares y glandulares (Figura 4).

Además de la plasmación volumétrica, se procedió a pintar por métodos digitales el modelo virtual en

Pixologic ZBrush® 4R8 para dotarlo de un aspecto similar a la obra original (Figura 5). El resultado obtenido se sometió de nuevo a un reconocimiento de expertos en anatomía veterinaria, quienes consideraron correcta la representación y aportaron algunos detalles en cuanto a la longitud o anchura que debían tener algunas estructuras musculares, los cuales se incorporaron.

#### *Impresión 3D*

En un estudio previo, los autores compararon tres sistemas de obtención de moldes basados en el empleo de tecnologías de impresión 3D para la reconstrucción de elementos desaparecidos de un modelo obstétrico de cera (Hernández y Sánchez 2018). En este caso, para la creación final del modelo en cera se optó por la impresión 3D de la reconstrucción virtual de la cabeza y por la obtención de moldes de silicona a partir de ella, debido a su gran tamaño y a la existencia de zonas muy anfractuosas en el modelo que hacían poco aconsejables los otros dos métodos (moldes impresos flexibles o por piezas).

Se hizo una copia de la cabeza a tamaño real (18.6 × 26.5 × 13.2 cm) mediante impresión 3D en una máquina modelo Witbox® de la empresa BQ™, para lo cual se dividió en tres partes que luego se unieron empleando adhesivo de cianoacrilato. Como material de impresión se utilizó un filamento de ácido poliláctico (pla), de 1.75 mm de diámetro, y se seleccionó un espesor de capa de 0.2 mm (Figura 6), con lo que se evitó la necesidad de modelarla en plastilina profesional y se redujeron significativamente los tiempos de ejecución del modelo, además de que proporcionó una copia de éste en un material resistente y ligero.

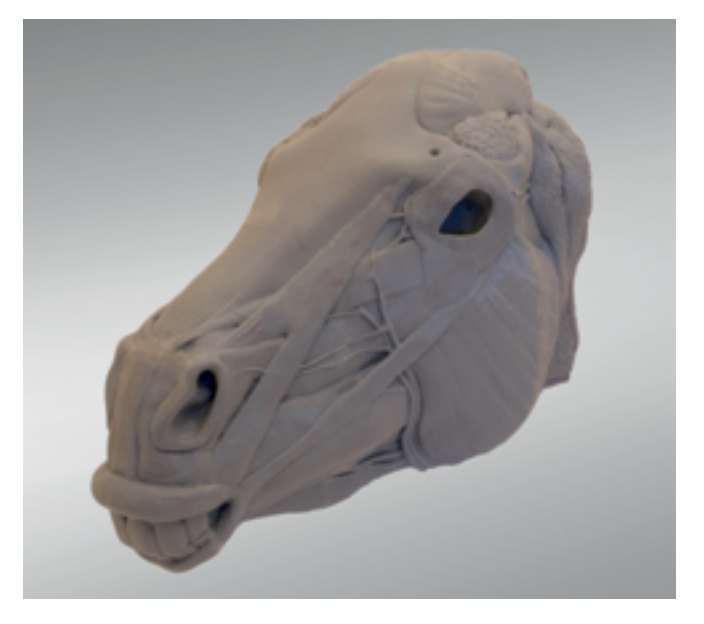

FIGURA 6. Impresión 3D de la cabeza del modelo reconstruida virtualmente (Fotografía: Óscar Hernández-Muñoz, 2017; cortesía: Universidad Complutense de Madrid [ucm], España).

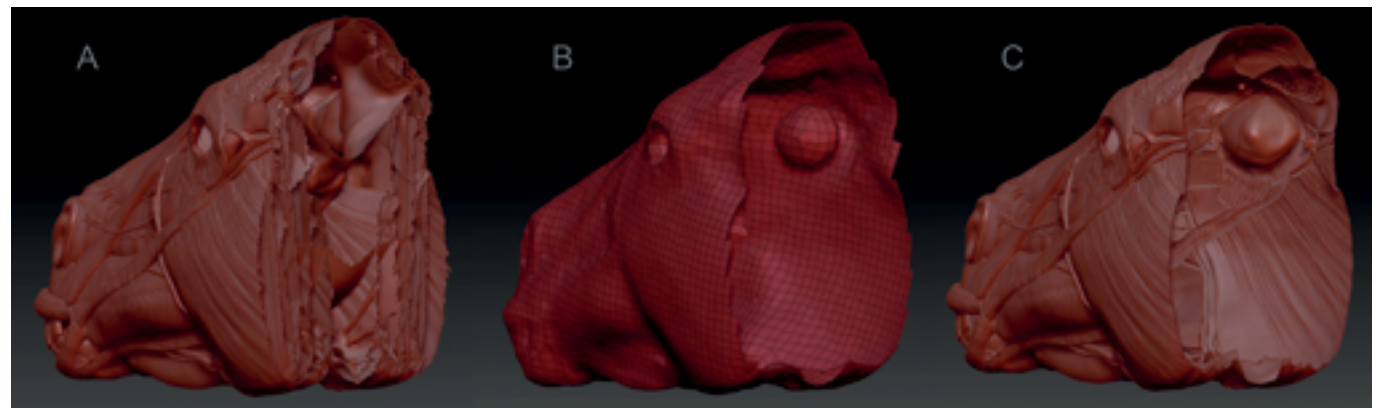

FIGURA 7. *A*) Sección de la cabeza reconstruida digitalmente para mostrar la geometría oculta; *B*) Duplicado del modelo digital con todas las piezas fusionadas sobre las que se ha realizado una retopología automática a baja resolución para eliminar la geometría oculta; *C*) Proyección de todos los detalles escultóricos de la malla original sobre la copia fusionada, una vez subdividida ésta (Imágenes: Óscar Hernández-Muñoz, 2017; cortesía: Universidad Complutense de Madrid [ucm], España).

El proceso de impresión 3D requirió la ejecución de una serie de acciones destinadas a preparar la malla tridimensional para su correcta reproducción. Debido a que el modelado de todas las estructuras que conformaban la cabeza se creó capa a capa, existía gran cantidad de geometría oculta en el interior de la figura que aumentaba de forma muy considerable el tiempo necesario para la impresión y podría dar errores durante ésta. Esto se debía a que el programa de laminado (Agisoft Photoscan Pro® 1.3) interpreta las zonas ocultas como si fueran visibles y se imprimen. Hasta ahora, estas partes interiores se eliminaban manualmente, tarea que llegaba a consumir muchas horas de trabajo. Sin embargo, esto pudo solventarse mediante el diseño de un nuevo método para eliminar geometría oculta basado en la combinación de diferentes funciones disponibles en el *software* de modelado orgánico utilizado (Figura 7). Este sistema consiste en la creación de un duplicado del modelo digital en el que se fusionan todas las piezas mediante el comando *Merge* y, posteriormente, se realiza una retopología automática a baja resolución de la malla gracias a la función *Dynamesh*. Esta copia carece por completo de geometría oculta, pero refleja de forma muy elemental la morfología del modelo. Con el fin de recuperar por completo el detalle de la geometría original y trasladarlo al nuevo modelo 3D, éste se subdivide, en primer lugar, hasta alcanzar un número de polígonos similar al del original y, a continuación, se utiliza el comando *Project*, que en dicho modelo reproduce fielmente la volumetría de la malla de la que se ha partido, comparando ambos modelos y alterando la posición real de los polígonos de la nueva malla hasta ajustarse con absoluta exactitud geométrica a la original. Es importante

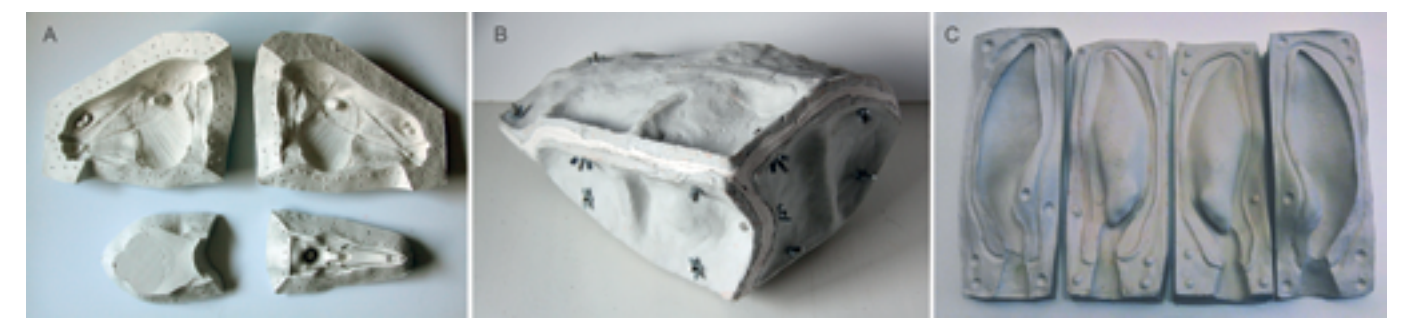

FIGURA 8. *A*) Vista del molde abierto de la cabeza; *B*) Vista del molde cerrado de la cabeza; *C*) Moldes de las orejas (Fotografías: Óscar Hernández-Muñoz, 2017; cortesía: Universidad Complutense de Madrid [ucm], España).

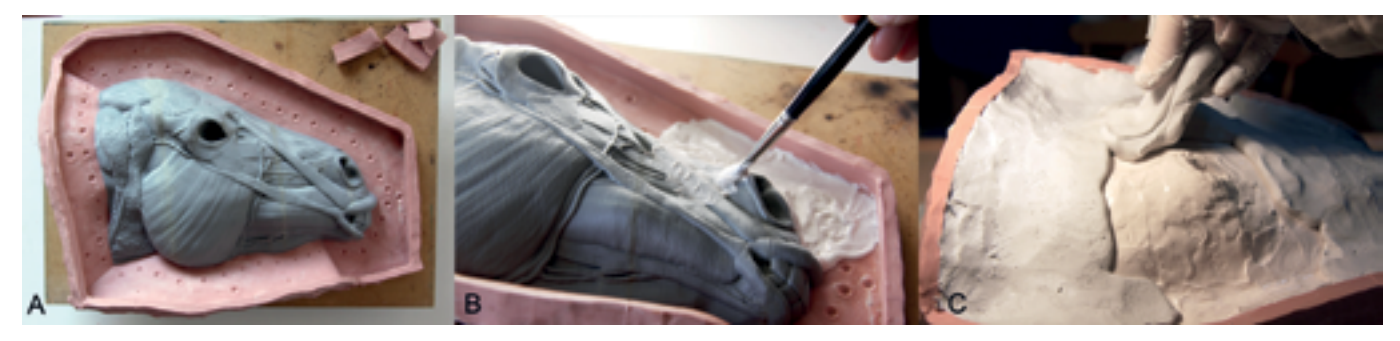

FIGURA 9. *A*) Delimitación con plastilina, sobre el modelo impreso, de la primera pieza del molde. Se pueden apreciar las llaves pequeñas o trabazones sobre su superficie; *B*) Pincelado de la silicona con agente tixotrópico sobre el modelo y la plastilina; *C*) Recubrimiento de la silicona con la resina epoxi que servirá de contramolde (Fotografías: Óscar Hernández-Muñoz, 2017; cortesía: Universidad Complutense de Madrid [ucm], España).

configurar de modo adecuado esta operación para que sólo se tomen los datos de la superficie externa del modelo, pues, de lo contrario, las partes ocultas también se plasmarían en la copia, alterando el resultado. El duplicado producido por este método fue totalmente apto para la impresión 3D y permitió no sólo la optimización del gasto en filamento sino también una importante reducción de los tiempos de impresión.

#### *Elaboración de moldes*

De la copia impresa de la cabeza se creó un molde de silicona en dos piezas (Figura 8A) reforzado por un contramolde de resina epoxi (Figura 8B). En el caso de los cartílagos auriculares se crearon moldes de silicona independientes (Figura 8C).

Para su elaboración se empleó silicona de condensación (Silastic 3481, de Dow Corning) como material de registro de la cabeza, y masilla de resina epoxi de dos componentes para las carcasas o contramoldes que mantienen la silicona flexible en su posición correcta.

El molde consta de cuatro piezas, elaboradas una tras otra hasta la consecución del registro completo de la superficie del modelo. El proceso requirió, además de la adición a la silicona base del catalizador correspondiente, la inclusión de un agente tixotrópico que permitiese un pincelado y un espatulado homogéneos en grosor y evitase una fluidez excesiva de la masa (Figura 9B). Las solapas

que servían como plano de contacto entre las piezas contenían pequeñas llaves que aseguraban la posición correcta entre ellas. Para la construcción de estas solapas se acotó el límite de cada pieza con pequeñas planchas de plastilina libre de sulfuros, condición que evitó así la inhibición del polimerizado de la silicona (Figura 9A). Con el fin de aportar solidez a este molde flexible y evitar que se deformara, para cada parte se creó el correspondiente contramolde de resina, aplicando en su cara externa masilla epoxi Free Form<sup>®</sup> AIR, de la empresa Smooth-On<sup>™</sup>, creándose pequeñas planchas de un grosor adecuado que se unieron entre sí mediante una ligera presión en sus bordes (Figura 9C).

Cada una de las piezas quedaron trabadas entre sí, con silicona de registro y contramolde de resina, por medio de las citadas llaves y por tornillos pasantes que atravesaban las solapas, lo que confería al conjunto gran estabilidad, que facilitó la manipulación del molde durante el proceso de vaciado en cera.

El diseño de las piezas, su posición, ángulo de las solapas, grosor, etc., responde a la necesidad de facilitar el desmoldeo y la accesibilidad al interior del molde.

#### *Reproducción en cera*

A partir de los moldes de silicona obtenidos se produjo un positivo en cera policromada siguiendo un método similar al utilizado tradicionalmente en el arte de la ce-

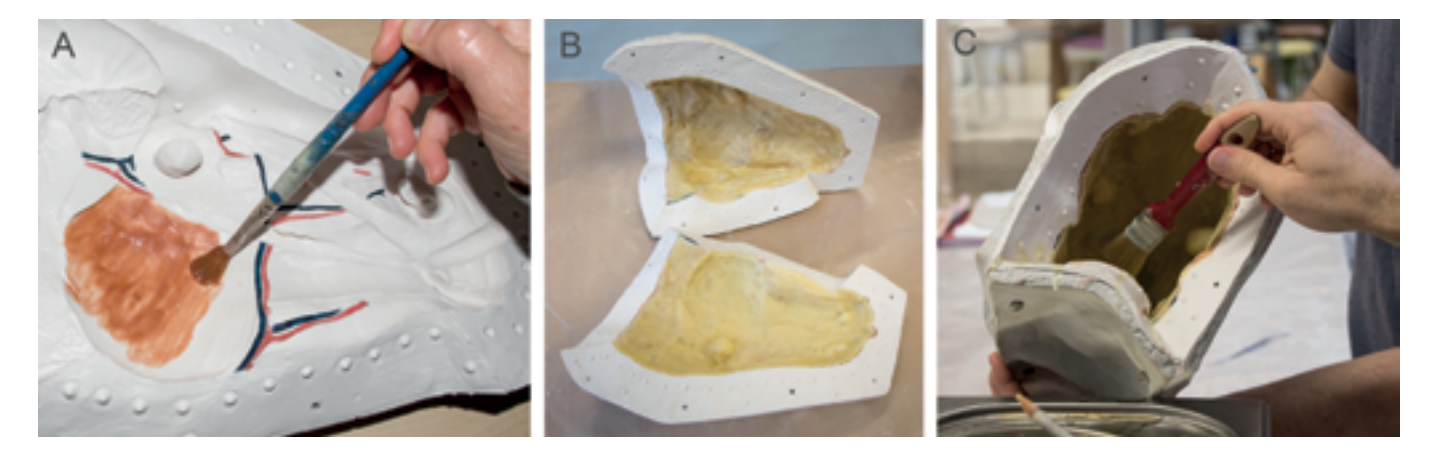

FIGURA 10. *A*) Pincelado de las diferentes estructuras anatómicas sobre el molde; *B*) Moldes tras la aplicación de sucesivas capas de cera blanca para reforzar la pared del positivo; *C*) Unión de las piezas del modelo dentro del molde (Fotografías: Óscar Hernández-Muñoz, 2017; cortesía: Universidad Complutense de Madrid [ucm], España).

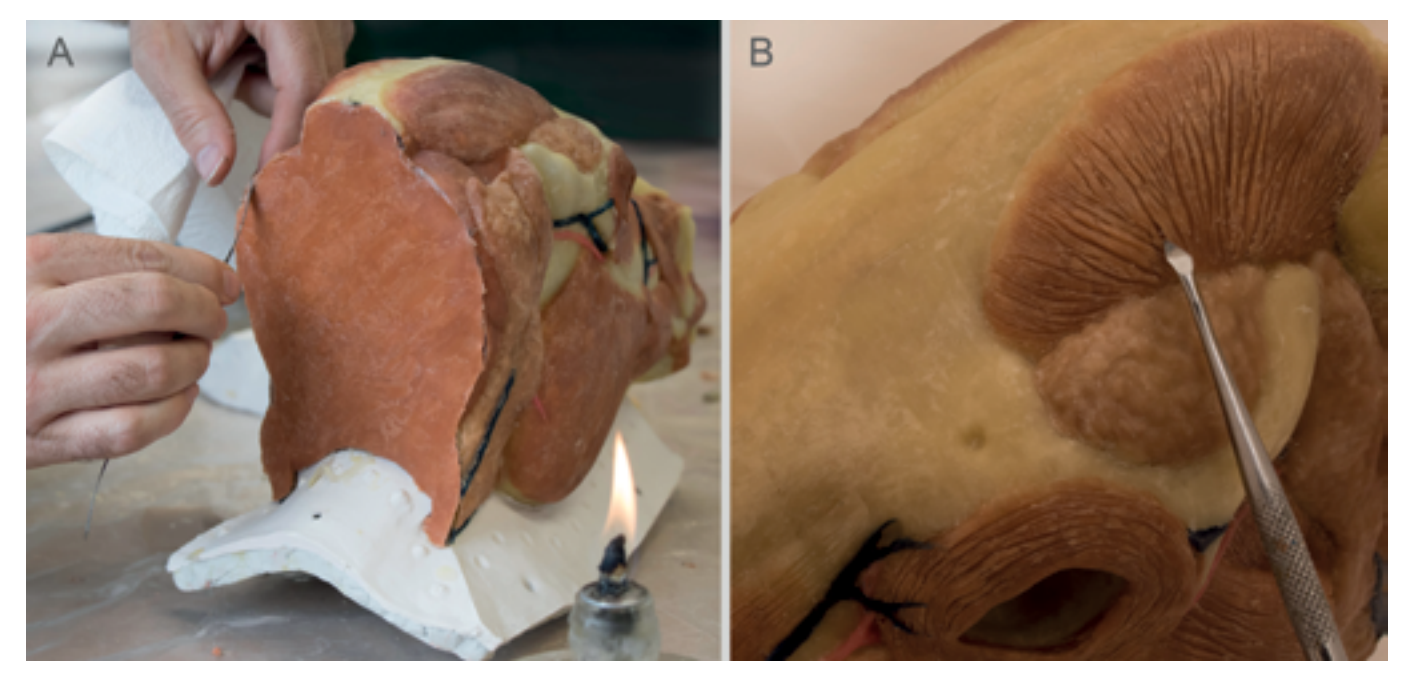

FIGURA 11. *A*) Eliminación de rebabas y repaso de errores de registro del positivo en cera una vez extraído del molde; *B*) Creación de la textura estriada del músculo (Fotografías: Óscar Hernández-Muñoz, 2017; cortesía: Universidad Complutense de Madrid [ucm], España).

roplástica de los siglos xviii y xix. Sobre cada porción del molde, capa a capa, se fue aplicando la pasta de cera policromada con pincel, utilizando para cada estructura el color correspondiente (Figura 10A). Para asegurar el ajuste cromático de la nueva cabeza con el modelo original, se realizaron múltiples probetas de cera de abejas con diferentes proporciones de pigmentos y por medio de un colorímetro se comprobó cuál de las pruebas realizadas se correspondía mejor con cada una de las estructuras representadas.

Se pincelaron uno a uno todos los elementos anatómicos con un espesor aproximado de 3 mm y posteriormente se superpusieron sucesivos estratos de cera virgen de abejas incolora hasta alcanzar un grosor total de alrededor de 7 mm (Figura 10B). Después, se repasaron las zonas de junta de unas piezas con otras, de forma que permitieran acoplar los moldes con ellas dentro, que, una vez montados en posición correcta, se pinceló cera incolora sobre las zonas de unión para cubrir los huecos existentes entre una y otra, y fijarlas definitivamente (Figura 10C). Para reforzar la unión de todas las partes, en su interior se añadieron bandas circulares de fibras vegetales impregnadas en la pasta cérea.

Ya que se aseguró el conjunto, se extrajo la escultura del molde y todas las imperfecciones de registro producidas durante el pincelado de la cera, así como las rebabas y fisuras en las áreas de unión, se repasaron con espátulas. Finalmente, se creó la textura estriada del músculo labrando surcos en su superficie con herramientas punzantes (Figura 11), y suavizando los acabados de los

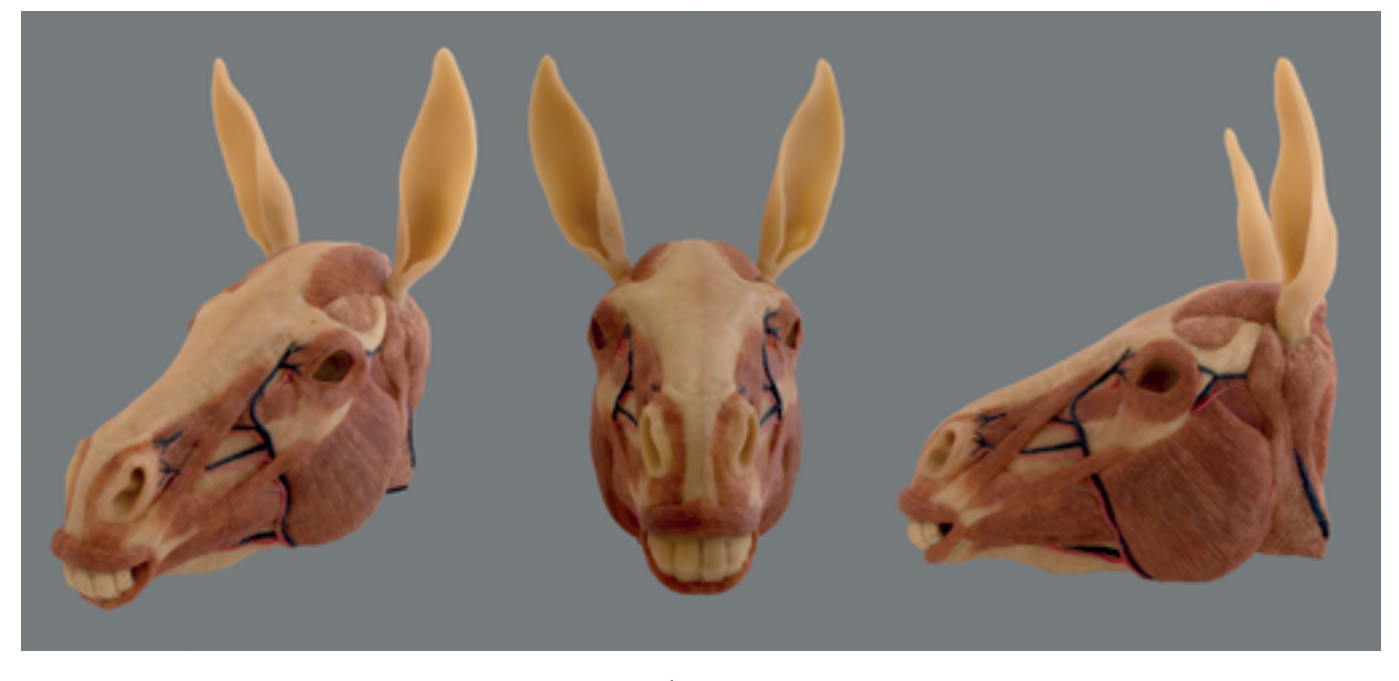

FIGURA 12. Aspecto final de la cabeza elaborada en cera (Fotografías: Óscar Hernández-Muñoz, 2017; cortesía: Universidad Complutense de Madrid [ucm], España).

bordes con pinceles de pelo sintético semirrígido, de acuerdo con las indicaciones aportadas por la tratadística escultórica y los manuscritos sobre ceroplástica (Sánchez y Matía 2016: 8-12; Sánchez y Micó 2014; Gaurico 1504 (1989): 83, §12; Bonélls y Lacaba 1800: tomo V, 500- 503, Duhamel du Monceau 1777: 334-338).

Para la fijación de las orejas a la cabeza, se decidió utilizar imanes de neodimio niquelados con el fin de poder desmontarlas en caso de precisar su traslado, ya que esas partes anatómicas son elementos muy frágiles y un golpe o la presión excesiva sobre éstas podría fracturarlos y, a la vez, dañar los de otras estructuras adyacentes. Si se produjese un impacto o desplazamiento, gracias a este sistema de unión, se desprenderían sin afectar otras partes. Se adhirieron imanes en forma de disco, con dimensiones de 5 mm de diámetro y 5 mm de altura, tanto en el extremo proximal de los cartílagos auriculares como en el área correspondiente al conducto auditivo externo, disponiéndolos con los polos opuestos enfrentados y fijándolos mediante cera líquida reforzada con fibras vegetales.

### Resultados

La cabeza de *Equus africanus asinus* elaborada en cera con ayuda de tecnologías digitales reproduce las diferentes estructuras anatómicas con gran fidelidad en relación con lo que se conserva del modelo anatómico original (Figura 12). Las huellas de las estrías causadas por el proceso de impresión por capas que aparecen en los moldes, pudieron borrarse con facilidad de la cera mediante el empleo de utillaje específico.

Actualmente se está diseñando un sistema de sujeción para exponer este nuevo elemento plástico junto al modelo anatómico original de Cristóbal Garrigó. Ambos se mostrarán dentro de la misma vitrina, en la que se incluirá también una cartela con información detallada relativa a los daños que ha sufrido como consecuencia de la mutilación traumática y la finalidad didáctica de la pieza complementaria. Dado que el Museo Veterinario Complutense se encuentra temporalmente cerrado al público debido a un nuevo proyecto expositivo de sus colecciones por parte del Vicerrectorado de Extensión Universitaria, Cultura y Deporte, no se ha podido completar esta fase del trabajo, que ha quedado aplazada a futuro.

La copia digitalizada del modelo anatómico original posee una gran precisión desde el punto de vista tanto de su morfología estructural como de sus calidades cromáticas, recogiendo incluso la forma exacta de las pequeñas venas y arterias, y de otros detalles de suma delicadeza técnica, como las estrías musculares (Figura 3). El modelo digital de la cabeza del animal, creado en ZBrush®, ofrece una apariencia muy similar al aspecto estético de la figura original y ha servido como base para ir modelando sobre él cada uno de los detalles correspondientes a su miología (Figura 5).

Además, la reconstrucción digital se ha publicado en la web Sketchfab.com (accesible en <https://skfb. ly/6CABp>), una de las más conocidas plataformas dedicadas a la visualización de modelos 3D, de manera que pueda utilizarse con fines didácticos y, adicionalmente, contribuya a la difusión del patrimonio científico de la ucm. Gracias a esta herramienta, cualquier persona podrá ver el modelo en la pantalla de su computadora personal, tableta o teléfono inteligente. Además, la reciente introducción de una función de realidad virtual en esta página permite visualizar la escultura a través de cualquier tipo de lentes compatible con dicha tecnología, lo que aumenta sin duda el atractivo para sus potenciales usuarios.

### Conclusiones

El procedimiento llevado a cabo para el modelado e impresión 3D de la cabeza desaparecida del modelo original correspondiente a la miología de una cría de burro ha permitido obtener el elemento mutilado siguiendo una metodología en todo momento respetuosa de la escultura, sin necesidad de manipularla directamente y sin la aplicación de sustancias químicas durante la fase de registro volumétrico, lo que supone un gran avance en el tratamiento de este tipo de obras.

Una ventaja adicional de este enfoque es que los tiempos de trabajo se han reducido notablemente, al ser mucho más rápido el proceso de modelado digital, que requirió 12 horas, en comparación con el tradicional con plastilina profesional, cuyo tiempo estimado de ejecución sería de 32 a 40 horas. Asimismo, las modificaciones realizadas en las estructuras anatómicas a sugerencia de los anatomistas que colaboraron en el estudio se llevaron a cabo de manera mucho más sencilla dada la flexibilidad que ofrece el *software* utilizado para cambiar la forma, el tamaño y la orientación de las estructuras.

Se estima que el conocimiento adquirido durante este trabajo de investigación será de enorme utilidad en futuras intervenciones de restauración sobre este tipo de patrimonio científico, principalmente teniendo en cuenta el gran número de obras de estas características que se conservan en infinidad de instituciones educativas, entre las que destacan las colecciones de los museos universitarios. El registro digital del modelo original, realizado mediante fotogrametría, podrá utilizarse a modo de referencia como apoyo para la conservación o restauración de la obra o para la realización de nuevas investigaciones.

Finalmente, el modelo digital se ha compartido a través de una conocida plataforma de internet para la visualización de objetos 3D en pantalla o mediante lentes de realidad virtual, con lo que se contribuye a una mejor comprensión de la escultura, así como a la difusión de este patrimonio, singular por sus valores científicos, históricos y artísticos.

### Agradecimientos

Los autores quieren expresar su agradecimiento al profesor Joaquín Sánchez de Lollano, director del Museo Veterinario Complutense, y al Vicerrectorado de Extensión Universitaria, Cultura y Deporte de la Universidad Complutense de Madrid (ucm), en España, por su apoyo constante en el desarrollo de este proyecto. De igual modo, desean mostrar su reconocimiento a María del Pilar Marín García e Inmaculada Santos Álvarez, profesoras del Departamento de Anatomía y Anatomía Patológica Comparada (Anatomía y Embriología) de la Facultad de Veterinaria de la ucm, por el asesoramiento ofrecido en relación con la anatomía equina. Investigación financiada dentro del Proyecto I+D+i Ref.: HAR2013-42460-P y del Proyecto Santander-ucm Ref.: PR26/16-20322.

## Referencias

Archivo General de la Universidad Complutense de Madrid (agucm)

1830a "Comunicado de Pedro Osorio de 1 de diciembre de 1830", España, Archivo General de la Universidad Complutense de Madrid, V01-051.

1830b "Escrito de 23 de diciembre de 1830", España, Archivo General de la Universidad Complutense de Madrid, V01-034. 1831 "Escrito de 3 de enero de 1831", España, Archivo General de la Universidad Complutense de Madrid, V01-051.

Arbace, Lucía, Elisabetta Sonnino, Marco Callieri, Matteo Dellepiane, Matteo Fabbri, Antonio Iaccarino Idelson y Roberto Scopigno

2013 "Innovative uses of 3D digital technologies to assist the restoration of a fragmented terracotta statue", *Journal of Cultural Heritage* 14 (4): 332-345.

Barone, Robert

2000 *Anatomie comparée des mammifères domestiques, vol. 2, Arthrologie et myologie*, 4ª ed., París, Editions Vigot.

Bonélls, Jaime, e Ignacio Lacaba

1800 *Curso completo de anatomía del cuerpo humano*, Madrid, Imprenta Sancha.

Brown, W. Paul

2017 "Manipulation of the 2D and 3D digital data sets of the waxes of La Specola", ponencia presentada en *International Congress on Wax Modelling*. Gordon Museum, Londres, 1, 2, y 3 septiembre.

Budras, Klaus-Dieter, Wolfgang O. Sack y Sabine Röck

2005 *Atlas de anatomía del caballo*, Barcelona, Ediciones S. Butnariu, Silvia, Florin Gîrbacia y Alex Orman

2013 "Methodology for 3D reconstruction of objects for teaching virtual restoration", *International Journal of Computer Science Research and Application* 3 (1; Special Issue): 16-21.

Callieri, Marco, Matteo Dellepiane y Roberto Scopigno 2011 "Modelli digitali 3D per il supporto al restauro: riassemblaggio digitale e ricostruzione virtuale", en Lucia Arbace, Elisabetta Sonnino (eds.), *La Madonna di Pietranico. Storia, restauro e ricostruzione di un'opera in terracotta*, Pescara (Italia), Zip edizioni, pp. 74-82.

Callieri, Marco, Fabio Ganovelli, Gaetano Impoco, Claudio Montani, Paolo Pingi, Federico Ponchio y Roberto Scopigno

2004 "Virtualization and 3D Data Processing in David's Restoration", *ieee Computer Graphics & Applications, ieee Comp. Soc*. 24 (2), 16-21.

Cimino, Dafne, Giullia Rollo, Marco Zanetti y Pierangiola Bracco 2018 "3D Printing technologies: Are their materials safe for conservation treatments?", *iop Conf. Series: Materials Science and Engineering* 364.

Cignoni, Paolo y Roberto Scopigno

2004 "Making profitable use of the digital 3D model in the David's restoration", en S. Bracchi, Franca Falletti, Mauro Matteini, Roberto Scopigno (eds.) *Exploring David: Diagnostic Tests and State of Conservation*, Florencia, Giunti Press, pp. 39-54.

Duhamel du Monceau, Henri-Louis

1777 *Arte del cerero*, Madrid, Imprenta de D. Pedro Marin. Escriva Estevan, Fina, y José A. Madrid García

2010 "El mundo virtual en la restauración. Aplicaciones virtuales para la conservación y restauración del patrimonio", *Arche,* 4 y 5: 13-20.

Fontana, Raffaella, Marinella Greco, Marzia Materazzi, Enrico Pampalonia, Luca Pezzatia, Claudio Rocchinib y Roberto Scopigno

2002 "Three-Dimensional Modelling of Statues: The Minerva of Arezzo", *Cultural Heritage Journal* 4 (3): 325-331.

Gaurico, Pomponio

1989 *Sobre la escultura* (*De Sculptura* 1504), Madrid, Akal.

Gherardini, Francesco, Mattia Santachiara y Francesco Leali 2018 "3D virtual reconstruction and augmented reality visualization of damaged stone sculptures", *iop Conf. Series: Materials Science and Engineering, 364, DOI:10.1088/1757-*899X/364/1/012018.

Happa, Jassim, Mark Williams, Glen Turley *et al.* 2009 "Virtual relighting of a Roman statue head from Herculaneum: a case study", en *6th International Conference on Computer Graphics, Virtual Reality, Visualisation and Interaction in Africa* (Pretoria, South Africa), 5-12, DOI[:10.1145/1503454.1503456](http://dx.doi.org/10.1145/1503454.1503456).

Hernández-Muñoz, Óscar, y Alicia Sánchez-Ortiz 2018 "Digitalización e impresión 3D para la reconstrucción de pérdidas volumétricas en un modelo anatómico de cera del siglo xviii", Conservar Património, DOI[:10.14568/cp2018003](https://doi.org/10.14568/cp2018003) Hess, Mona, y Stuart Robson

2010 "3D colour imaging for cultural heritage artefacts", *International Archives of the Photogrammetry, Remote Sensing and Spatial Information Sciences*-isprs Archives, 38 (parte 5), pp. 288-292.

Niquet, Nicolas Didier, y Xavier Mas-Barberà 2018 "El registro 3D como medio para el análisis y difusión del patrimonio escultórico. El caso de la escultura en cera del Écorché", *Ge-conservación* 13: 5-16.

Paola, Francesco di, Giuseppe Milazzo y Francesca Spatafora 2017 "Computer aided restoration tools to assist the conservation of an ancient sculpture. The colossal statue of Zeus Enthroned", en *The International Archives of the Photogrammetry, Remote Sensing and Spatial Information Sciences*, vol. XLII-2/W5, Canada, pp. 177-184.

Pintilie, Daniela Cristina

2011 "Virtual aesthetic presentation of polychrome sculptures: Preserving the artistic authenticity of polychrome carved wood pieces in the conservation-restoration process", *E-Conservation Magazine*, 18: 64-75.

Sánchez de Lollano Prieto, Joaquín, y Alicia Sánchez Ortiz 2018 "The ceroplastic collection of the Royal Veterinary School in Madrid. A history waiting to be recovered", *Journal*  of the History Collections, DOI[:10.1093/jhc/fhy032](https://doi.org/10.1093/jhc/fhy032) (volumen en prensa).

Sánchez Ortiz, Alicia, y Paris Adolfo Matia Martín 2016 "Modelos plásticos o simulacros de carne. Procedimientos tecnológicos en la creación de esculturas en cera", *De Arte* 15: pp. 310-326, doi: 10.18002/da.v0i15.3677.

Sánchez Ortiz, Alicia, y Sandra Micó Boró

2012 "Preventive conservation strategies for wax bodies in scientific university collections", *Conservation Science in Cultural Heritage (Historical-Technical Journal)* 12, pp. 215- 245.

2014 "Manufacturing techniques and the art of wax modelling: From the sculptor's studio to the anatomical workshop", en Hélène Dubois *et al.* (eds.), *Making and Transforming Art: Technology and Interpretation*, *Proceedings of the Fifth Symposium of the icom-cc Art Technological Source Research Working Group (Brussels 22-23 november 2012)*, Londres, Archetype Publications, pp. 86-94.

Sánchez Ortiz, Alicia, Nerea del Moral y Sandra Micó Boró 2012 "Entre la ciencia y el arte. Ceroplástica anatómica para el Real Colegio de Cirugía de San Carlos (1786-1805)", *Archivo Español de Arte* 85 (340): 329-349, DOI[:10.3989/aear](https://doi.org/10.3989/aearte.2012.v85.i340.518)[te.2012.v85.i340.518](https://doi.org/10.3989/aearte.2012.v85.i340.518).

Sandoval, José

2000 *Tratado de anatomía veterinaria, T. III. Cabeza y sistemas viscerales*, León, Imprenta Sorles.

# Síntesis curricular de/los autor/es

# Óscar Hernández-Muñoz

Departamento de Diseño e Imagen, Universidad Complutense de Madrid (ucm), España oscarhernandez@ucm.es

Doctor en bellas artes (Universidad Complutense de Madrid [ucm], España). Licenciado en medicina y cirugía (ucm). Desde 2007 es profesor del Departamento de Diseño e Imagen de la Facultad de Bellas Artes de la ucm especializado en imagen digital, modelado 3D e ilustración científica. Ha sido profesor de múltiples asignaturas relacionadas con el diseño asistido por computadora (Escuela Universitaria de Diseño, Innovación y Tecnología [esne], centro adscrito a la Universidad Camilo José Cela [ucjc], España). Investigador principal del proyecto Santander-ucm (ref.: PR26/16-20322) "Aplicación de las nuevas tecnologías de modelado e impresión 3D a la restauración de modelos anatómicos de cera de las colecciones científicas de la ucm".

# Alicia Sánchez Ortiz

Departamento de Pintura y Conservación-Restauración, Universidad Complutense de Madrid (ucm), España alicisan@ucm.es

Doctora en bellas artes (Universidad Complutense de Madrid [ucm], España). Profesora titular en el Departamento de Pintura y Conservación-Restauración de la Facultad de Bellas Artes [ucm]. Desde 1993 imparte docencia en las diferentes titulaciones oficiales relacionadas con la conservación del patrimonio cultural que se ofertan en el centro. Directora de varios títulos de formación continua y de numerosos Convenios de Investigación Art-83 L.O.U. Investigadora principal de varios proyectos I+D competitivos en el ámbito de la conservación del patrimonio científico universitario y de las colecciones de ceroplástica anatómica: ref. HAR2009-10679 y ref. HAR2013-42460-P. Conferencista y ponente en congresos nacionales e internacionales; también ha escrito libros, capítulos, catálogos y artículos de investigación relacionados con la conservación del patrimonio cultural.

# Paris Matía Martín

Departamento de Escultura y Formación Artística, Universidad Complutense de Madrid (ucm), España parismat@ucm.es

Doctor en bellas artes (Universidad Complutense de Madrid [UCM], España). Profesor contratado doctor en el Departamento de Escultura de la Facultad de Bellas Artes [ucm]. Además de su labor docente desarrolla, entre otros, proyectos y cursos vinculados con las técnicas y materiales escultóricos. Forma parte del grupo de investigación interdisciplinar Arte, Ciencia y Naturaleza (UCM 930020) (galardonado en 2006 por la Asociación Española de Científicos) del que es, en la actualidad, codirector. Investigación vinculada con el cuerpo humano y con la influencia de materiales y procedimientos en el proceso configurador de la obra plástica. Acompañan a su trabajo plástico exposiciones y publicaciones sobre estos temas con aplicación directa en su docencia.

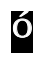